## **How to watch the ASPET online Award Lecture Series**

- 1) Be sure you have registered for the ASPET 2023 Annual Meeting, either for the full meeting or our Virtual-Only package.
- 2) Use the link in the email sent April 28<sup>th</sup> from ASPET 2023 [\(no-reply@showcare.com\)](mailto:no-reply@showcare.com) with the subject line: "ASPET 2023: Your link to the online Award Lectures and Schedule Builder". The email is also being resent on the morning of each Award Lecture.
- 3) Once inside the platform, go to the Online Award Lecture tile that looks like this:

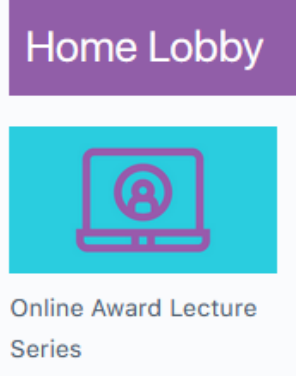

4) Select the tile with the Award Lecture happening that day:

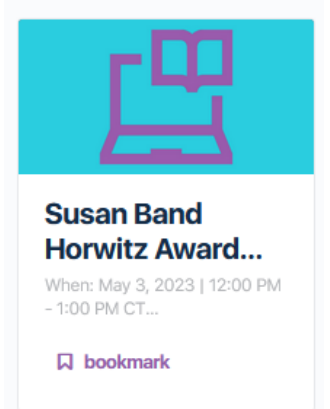

5) Select the blue "Start Session" button which will be available starting at 10 minutes before the session's published start time.

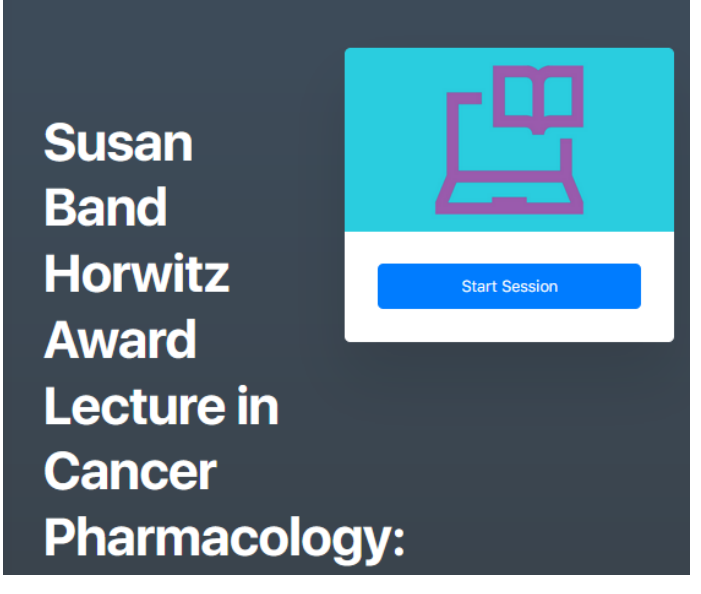